# Personal Information and Data Security

The use of some functions or third-party applications on your device could result in your personal information and data being lost or becoming accessible to others. Several measures are recommended to help you protect personal and confidential information.

- Place your device in a safe area to prevent it from unauthorized use.
- Set your device screen to lock and create a password or unlock pattern to open it.
- Periodically back up personal information kept on your memory card or stored in your device memory. If you change to a different device, be sure to move or delete any personal information on your old device.
- If you are worried about viruses when you receive messages or emails from a stranger, you can delete them without opening them.
- If you use your device to browse the Internet, avoid websites that might pose a security risk to avoid theft of your personal information.
- If you use services such as Wi-Fi tether or Bluetooth, set passwords for these services to prevent unauthorized access. When these services are not in use, turn them off.
- Install or upgrade device security software and regularly scan for viruses.
- Be sure to obtain third-party applications from a legitimate source.
   Downloaded third-party applications should be scanned for viruses.
- Install security software or patches released by Huawei or third-party application providers.
- Some applications require and transmit location information. As a result, a third-party may be able to share your location information.
- Your device may provide detection and diagnostic information to thirdparty application providers. Third party vendors use this information to improve their products and services.
- If you have concerns about the security of your personal information and data, please contact mobile@huawei.com.

## What is in Your Box

· Mobile phone

microSD card

Charger

Quick start guide

USB cable

User guide

Battery

Accessory Coupon

For more information about how to use your phone, please read the detailed user guide.

To find the detailed user quide, do as follows:

- 1. Connect your device to your computer with the USB cable.
- Choose Start > My Computer. Double-click Mobile Partner and document.

## Phone at a Glance

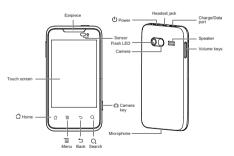

# **Button basics**

| 0   | <ul> <li>To turn on the phone, press and hold the key.</li> <li>To turn off the phone, press and hold the key until Phone options appears, then select Power off.</li> <li>To lock the phone, press the key.</li> <li>To unlock the phone, press the key, then drag the unlock icon.</li> </ul> |
|-----|----------------------------------------------------------------------------------------------------|
| +   | To adjust the volume of ringer, audio playing and other sound effects, press the keys on the side of the phone.                                                                                                    |
| ۵ 🔘 | To enable Camera, press and hold the key. To taka a photo, press and hold the key.                                                                                                    |
| ۵   | To return the home screen, tap the button. To view apps you've recently used, touch and hold the button.                                                                                                    |
| Ŧ   | To open the option menu for the current screen, tap the button.                                                                                                    |
| ⊅   | To return the previous screen, tap the button.                                                                                                    |
| Q   | <ul><li>To open the search apps, tap the button.</li><li>To open Voice Search, touch and hold the button.</li></ul>                                                                                                    |

## Get started

# Inserting USIM card

- Turn off the phone, then remove the back cover by lifting it from the bottom end of the device.
- If the battery is inserted, lift the battery in the direction of the arrow to remove it
- Insert the USIM card. Ensure the contact area on the card is facing down.
- Align the contacts of the battery with the corresponding connectors on the battery compartment, and insert in the direction of the arrow.
- 5. Replace the back cover.

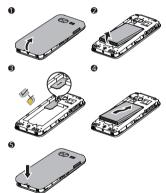

# Inserting microSD card

- Turn off the phone, then remove the back cover by lifting it from the bottom end of the device.
- Insert the microSD card. Ensure the contact area on the card is facing down

## 3. Replace the back cover.

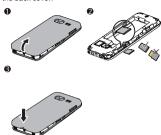

# Charging the Battery

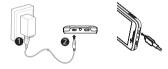

To charge the battery: Connect the phone to a power outlet using the compatible USB cable and AC adapter.

If your mobile phone is charged when it is powered on, the battery icon on the Notification bar shows the charging status. When the battery icon changes to 
i, it indicates that your mobile phone is fully charged.

## Use Touch Panel

### Tap

To open an app or other element on the touch screen, tap it with your finger.

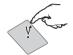

## Swipe

To swipe, slide your finger quickly left or right on the touch screen.

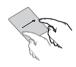

#### Zoom In or Out

To zoom in or out as desired while viewing photos, web pages or maps, pinch your finger together or apart.

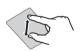

#### Touch & hold

To open special options, touch and hold the desired item over two seconds.

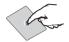

#### Flick

To scroll quickly, place your finger on the touch screen, slider it quickly across the screen, then quickly lift your finger.

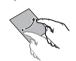

## Home Screen

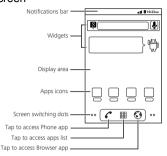

# Viewing Other Parts of the Home Screen

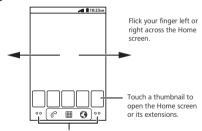

Touch and hold the small dots to view thumbnails of the Home screen and its extensions.

# Locking the Screen

- When your phone is on, press to lock the screen. When the screen is locked, you can still receive messages and calls.
- · If your phone is idle for a while, the screen will lock automatically.

# Unlocking the Screen

- 1. Press to wake up the screen.
- 2. Drag the lock icon from left to right to unlock the screen.

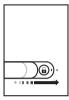

## Customize the Home Screen

## Rearranging icons

You can arrange the icons on your Home screen in any order you want.

- Touch and hold any icon on the home screen until it expands.
- 2. Without lifting your finger, arrange the icons by dragging them.

# Deleting icons

Drag the icon to the ashcan to remove the icon from the home screen.

# Adding to home Screen

- To add shortcuts, widgets, and folders, or change wallpapers: on the home screen, tap = > Add to open Add to Home screen, then select the desired item.
- To add an app icon: on the home screen, tap III to access all apps, touch and hold an app icon until add it to the home screen.

# Organizing with folders

On the home screen, touch and hold the desired icon until it expands, then drag the icon into the folder. You can rename the folder name by category.

## To rename folder name:

- 1. Touch and hold the name field to open Rename folder.
- 2. Input a new name under Folder name, then tap OK.

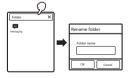

9

# Keyboards

# Selecting keyboard

You can select any of keyboards as desired.

#### To select keyboard:

- 1. Touch and hold a text field, such as in a new contact, to open Edit text.
- Tap Input method to open Select input method.
- 3. Select the desired keyboard from the option list.

## Entering text

You can use the keyboard to enter text quickly and freely.

- 1. Tap a text field, such as a new message, to open the keyboard.
- 2. Tap keys on the keyboard.

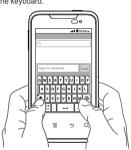

# Cut, Copy and Paste

- To cut, copy and paste text while entering text, such as text messages, email:
  - 1. Touch and hold a text field to open Edit text.
  - Tap Select word, then slide your finger to select the adjacent word; or tap Select all to select all text.
  - Tap the selected text to open Edit text again, then tap Cut, Copy or Paste as needed.
- To copy and paste text while browsing a web page:
  - Tap ≡ > More > Select text.
  - 2. Slide your finger to select text as needed.
  - 3. Tap the selected text to open **Select text**, then tap **Copy**.
  - 4. Touch and hold a text filed to open Edit text, then tap Paste.

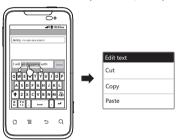

## Make a Call

Tap a phone number in Contacts, Call logs, Favorites, a text message or almost anywhere in your phone to make a call. Or tap the keypad button in Phone to dial manually.

To answer a call, drag the icon ② to the right.

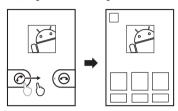

## Multitasking

While in a calling, you can access your messaging, contacts, calendar, or other apps.

Some function needed network supporting may be restricted. Please refer to your service provider for more information.

- To quickly access other apps, tap ☼ to return the home screen, then tap
   to access all apps.
- To quickly switch between recent apps, touch and hold 
   <sup>Δ</sup> to reveal recently used apps.

## Mail

Mail works with Microsoft Exchange, and other of the most popular email systems—Yahool, Google, Hotmail and AOL—as well as other industry-standard POP3 and IMAP email systems. You can send, receive and view photos, videos, graphics and other attachments.

# Setting up an email account

Kindly setup wizard will guide you to set up an email account easily.

- 2. Input your email address and password, then tap Next.
- 3. Input the account name and the name displayed on the outgoing mail.
- Tap **Done** to finish the setting.

# Checking and reading email

- 1. If you receive new email, the icon will appears in the notification bar.
- Drag down to open out **Notifications** panel, then tap the email field to access the email inbox.
- Tap the new email to read.

## Search

- To search information on the phone or the web, tap Q to open Search bar. Type in what you'd like to find--a name, app, song, news, movie, or any keyword. The phone offers suggestions as you type to make searching even faster.
- To search information by voice, touch and hold Q to open Voice search. Speak any keyword you'd like to find.

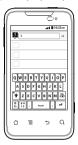

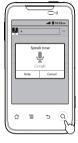

## Photos and Videos

Carry favorite photos and videos with you on the microSD card inserted in the phone, so you can share them with your family, friends, and associates.

# Taking a photo

You can also use the built-in camera to take photos. Go to Camera app.

 Frame subject in Viewfinder, then touch and hold Auto Focus activates.

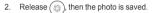

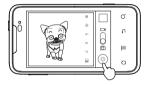

You can also press and hold the Camera key 
to take photos.

## Recording videos

Go to **Camcorder** app or go to **Camera** app, then set Camera/Video switch to video.

- 2. Tap ( ) again to stop recording.

You can record in landscape or portrait.

You can adjust the shooting settings, such as color effect, white balance, or others, by tapping the onscreen control options according to your shooting conditions.

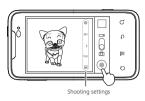

You can also press the Camera key **o** to start recording, then press it again to stop recording.

# Music Playing

Use Music app to enjoy your favorite music.

Load your favorite songs or other audio files into the inserted microSD card. You can also download music from the Internet.

- Go to Music app.
- Select a tab, then tap a file to play it. A playing screen appears.

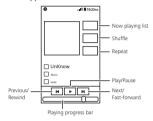

## DTS Envelo™

DTS Envelo (Digital Theater Systems Envelo) is a virtual surround sound solution for consumer electronics. It can create virtual surround sound from any input source: mono, stereo, or 5.1 multi-channel.

- To enable DTS while playing music, tap ≡ > Settings > Sound > DTS mode > Music.
- To enable DTS while watching movie, tap ≡ > Settings > Sound > DTS mode > Movie
- To close DTS, tap = > Settings > Sound > DTS mode > Off.

# Warnings and Precautions

This section contains important information pertaining to the operating instructions of your device. It also contains information about how to use the device safely. Read this information carefully before using your device.

#### Electronic Device

Power off your device if using the device is prohibited. Do not use the device when using the device causes danger or interference with electronic devices.

#### Medical Device

- Follow rules and regulations set forth by hospitals and health care facilities. Do not use your device when using the device is prohibited.
- Pacemaker manufacturers recommend that a minimum distance of 5.9 inches (15 cm) be maintained between a device and a pacemaker to prevent potential interference with the pacemaker. If you are using a pacemaker, use the device on the opposite side of the pacemaker and do not carry the device in your front pocket.
- Some wireless devices may affect the performance of hearing aids. For any such problems, consult your service provider.
- To ensure that the Hearing Aid Compatibility rating for your device is maintained, secondary transmitters such as Bluetooth and Wi-Fi components must be disabled during a call.

#### Potentially Explosive Atmosphere

Power off your device in any area with a potentially explosive atmosphere, and comply with all signs and instructions. Areas that may have potentially explosive atmospheres include the areas where you would normally be advised to turn off your vehicle engine. Triggering of sparks in such areas could cause an explosion or a fire, resulting in bodily injuries or even deaths. Do not power on your device at refueling points such as service stations. Comply with restrictions on the use of radio equipment in fuel depots, storage, and distribution areas, and chemical plants. In addition, adhere to restrictions in areas where blasting operations are in progress. Before using the device, watch out for areas that have potentially explosive atmospheres that are often, but not always, clearly marked. Such locations include areas below the deck on boats, chemical transfer or storage

facilities, and areas where the air contains chemicals or particles such as grain, dust, or metal powders. Ask the manufacturers of vehicles using liquefied petroleum gas (such as propane or butane) whether this device can be safely used in their vicinity.

## **Traffic Security**

Observe local laws and regulations while using the device. In addition, if using the device while driving a vehicle, comply with the following guidelines:

- · Concentrate on driving. Your first responsibility is to drive safely.
- · Do not talk on the device while driving. Use hands-free accessories.
- When you have to make or answer a call, park the vehicle at the road side before using your device.
- RF signals may affect electronic systems of motor vehicles. For more information, consult the vehicle manufacturer.
- In a motor vehicle, do not place the device over the air bag or in the air bag deployment area. Otherwise, the device may hurt you owing to the strong force when the air bag inflates.
- Do not use your device while flying in an aircraft. Power off your device before boarding an aircraft. Using wireless devices in an aircraft may cause danger to the operation of the aircraft and disrupt the wireless telephone network. It may also be considered illegal.

## **Operating Environment**

- Do not use or charge the device in dusty, damp, and dirty places or places with magnetic fields. Otherwise, it may result in a malfunction of the circuit.
- The device complies with the RF specifications when the device is used near your ear or at a distance of 0.59 inch (1.5 cm) from your body.
   Ensure that the device accessories such as a device case and a device holster are not composed of metal components. Keep your device 0.59 inch (1.5 cm) away from your body to meet the requirement earlier mentioned.
- On a stormy day with thunder, do not use your device when it is being charged, to prevent any danger caused by lightning.

- When you are on a call, do not touch the antenna. Touching the antenna
  affects the call quality and results in increase in power consumption. As
  a result, the talk time and the standby time are reduced.
- While using the device, observe the local laws and regulations, and respect others' privacy and legal rights.
- Keep the ambient temperature between 32°F (0°C) and 113°F (45°C) while the device is being charged. Keep the ambient temperature between 32°F (0°C) and 113°F (45°C) for using the device powered by a battery.

## Prevention of Hearing Damage

Using a headset at high volume can damage your hearing. To reduce the risk of damage to hearing, lower the headset volume to a safe and comfortable level

#### Safety of Children

Comply with all precautions with regard to children's safety. Letting the child play with your device or its accessories, which may include parts that can be detached from the device, may be dangerous, as it may present a choking hazard. Ensure that small children are kept away from the device and accessories

#### Accessories

Use the accessories delivered only by the manufacturer. Using accessories of other manufacturers or vendors with this device model may invalidate any approval or warranty applicable to the device, result in the nonoperation of the device, and cause danger.

## **Battery and Charger**

- Unplug the charger from the electrical plug and the device when not in use.
- The battery can be charged and discharged hundreds of times before it eventually wears out. When the standby time and the talk time are shorter than the normal time, replace the battery.
- Use the AC power supply defined in the specifications of the charger. An improper power voltage may cause a fire or a malfunction of the charger.

- Do not connect two poles of the battery with conductors, such as metal materials, keys, or jewelry. Otherwise, the battery may be short-circuited and may cause injuries and burns on your body.
- If battery electrolyte leaks out, ensure that the electrolyte does not touch your skin and eyes. When the electrolyte touches your skin or splashes into your eyes, wash your eyes with clean water immediately and consult a doctor.
- If there is a case of battery deformation, color change, or abnormal heating while you charge or store the battery, remove the battery immediately and stop using it. Otherwise, it may lead to battery leakage, overheating, explosion, or fire.
- If the power cable is damaged (for example, the cord is exposed or broken), or the plug loosens, stop using the cable at once. Otherwise, it may lead to an electric shock, a short circuit of the charger, or a fire.
- Do not dispose of batteries in fire as they may explode. Batteries may also explode if damaged.
- Do not modify or remanufacture, attempt to insert foreign objects into the battery, immerse or expose to water or other liquids, expose to fire, explosion or other hazard.
- Avoid dropping the device or battery. If the device or battery is dropped, especially on a hard surface, and the user suspects damage, take it to a qualified service center for inspection.
- · Improper battery use may result in a fire, explosion or other hazard.
- Promptly dispose of used batteries in accordance with local regulations.
- The device should only be connected to products that bear the USB-IF logo or have completed the USB-IF compliance program.
- Only use the battery with a charging system that has been qualified with the system per this standard, IEEE-Std-1725-2006. Use of an unqualified battery or charger may present a risk of fire, explosion, leakage, or other hazard.
- Replace the battery only with another battery that has been qualified with the system per this standard, IEEE-Std-1725-2006. Use of an unqualified battery may present a risk of fire, explosion, leakage or other hazard

## Cleaning and Maintenance

- The device, battery, and charger are not water-resistant. Keep them dry.
   Protect the device, battery, and charger from water or vapor. Do not
   touch the device or the charger with a wet hand. Otherwise, it may lead
   to a short circuit, a malfunction of the device, and an electric shock to the
   User
- Do not place your device, battery, and charger in places where they can get damaged because of collision. Otherwise, it may lead to battery leakage, device malfunction, overheating, fire, or explosion.
- Do not place magnetic storage media such as magnetic cards and floppy disks near the device. Radiation from the device may erase the information stored on them.
- Do not leave your device, battery, and charger in a place with an
  extreme high or low temperature. Otherwise, they may not function
  properly and may lead to a fire or an explosion. When the temperature is
  lower than 32°F (0°C), performance of the battery is affected.
- Do not place sharp metal objects such as pins near the earpiece. The earpiece may attract these objects and hurt you when you are using the device.
- Before you clean or maintain the device, power off the device and disconnect it from the charger.
- Do not use any chemical detergent, powder, or other chemical agents (such as alcohol and benzene) to clean the device and the charger.
   Otherwise, parts of the device may be damaged or a fire can be caused.
   You can clean the device and the charger with a piece of damp and soft antistatic cloth.
- Do not dismantle the device or accessories. Otherwise, the warranty on the device and accessories is invalid and the manufacturer is not liable to pay for the damage.
- If the device screen is broken by colliding with hard objects, do not touch
  or try to remove the broken part. In this case, stop using the device
  immediately, and then contact an authorized service center in time.

## **Emergency Call**

You can use your device for emergency calls in the service area. The connection, however, cannot be guaranteed in all conditions. You should not rely solely on the device for essential communications.

#### Certification Information (SAR)

This device meets guidelines for exposure to radio waves.

Your device is a low-power radio transmitter and receiver. As recommended by international guidelines, the device is designed not to exceed the limits for exposure to radio waves. These guidelines were developed by the independent scientific organization International Commission on Non-lonizing Radiation Protection (ICNIRP) and include safety measures designed to ensure safety for all users, regardless of age and health.

The Specific Absorption Rate (SAR) is the unit of measurement for the amount of radio frequency energy absorbed by the body when using a device. The SAR value is determined at the highest certified power level in laboratory conditions, but the actual SAR level of the device when being operated can be well below the value. This is because the device is designed to use the minimum power required to reach the network.

The SAR limit adopted by USA and Canada is 1.6 watts/kilogram (W/kg) averaged over one gram of tissue. The highest SAR value reported to the FCC and IC for this device type when tested for use at the ear is 1.33 W/kg, and when properly wom on the body is 1.36 W/kg.

#### **FCC Statement**

This equipment has been tested and found to comply with the limits for a Class B digital device, pursuant to Part 15 of the FCC Rules. These limits are designed to provide reasonable protection against harmful interference in a residential installation. This equipment generates, uses and can radiate radio frequency energy and, if not installed and used in accordance with the instructions, may cause harmful interference to radio communications. However, there is no guarantee that interference will not occur in a particular installation. If this equipment does cause harmful interference to radio or television reception, which can be determined by turning the

equipment off and on, the user is encouraged to try to correct the interference by one or more of the following measures:

- --Reorient or relocate the receiving antenna.
- --Increase the separation between the equipment and receiver.
- --Connect the equipment into an outlet on a circuit different from that to which the receiver is connected.
- -- Consult the dealer or an experienced radio/TV technician for help.

This device complies with Part 15 of the FCC Rules. Operation is subject to the following two conditions: (1) this device may not cause harmful interference, and (2) this device must accept any interference received, including interference that may cause undesired operation.

## A Caution

Changes or modifications made to this device not expressly approved by Huawei Technologies Co., Ltd. may void the FCC authorization to operate this device.

#### Hearing Aid Compatibility (HAC) regulations for Mobile phones

In 2003, the FCC adopted rules to make digital wireless telephones compatible with hearing aids and cochlear implants. Although analog wireless phones do not usually cause interference with hearing aids or cochlear implants, digital wireless phones sometimes do because of electromagnetic energy emitted by the phone's antenna, backlight, or other components.

Your phone is compliant with FCC HAC regulations (ANSI C63.19).

While some wireless phones are used near some hearing devices (hearing aids and cochlear implants), users may detect a buzzing, humming, or whining noise.

Some hearing devices are more immune than others to this interference noise, and phones also vary in the amount of interference they generate.

The wireless telephone industry has developed a rating system for wireless phones, to assist hearing device users find phones that may be compatible with their hearing devices. Not all phones have been rated. Phones that are rated have the rating on their box or a label located on the box. The ratings are not guarantees. Results will vary depending on the user's hearing

device and hearing loss. If your hearing device happens to be vulnerable to interference, you may not be able to use a rated phone successfully. Trying out the phone with your hearing device is the best way to evaluate it for your personal needs.

M-Ratings: Phones rated M3 or M4 meet FCC requirements and are likely to generate less interference to hearing devices than phones that are not labeled.

M4 is the better/higher of the two ratings.

T-Ratings: Phones rated T3 or T4 meet FCC requirements and are likely to be more usable with a hearing device's telecoil ("T Switch" or "Telephone Switch") than unrated phones. T4 is the better/higher of the two ratings. (Note that not all hearing devices have telecoils in them.) Hearing devices may also be measured.

Your phone meets the M4/T4 level rating. Hearing devices may also be rated. Your hearing device manufacturer or hearing health professional may help you find this rating. This phone has been tested and rated for use with hearing aids for some of the wireless technologies that it uses. However, there may be some newer wireless technologies used in this phone that have not been tested yet for use with hearing aids. It is important to try the different features of this phone thoroughly and in different locations, using your hearing aid or cochlear implant, to determine if you hear any interfering noise. Consult your service provider or the manufacturer of this phone for information on hearing aid compatibility. If you have questions about return or exchange policies, consult your service provider or phone retailer.

For more information about the FCC Hearing Aid Compatibility please go to http://transition.fcc.gov/cqb/dro/hearing.html

# Futurewei Technologies, Inc. Limited Warranty

Futurewei Technologies, Inc. ("Huawei") represents and warrants to the original purchaser ("Purchaser") that Huawei's phones and accessories ("Product") are free from material defects, including improper or inferior workmanship, materials, and design, during the designated warranty period, and subject to the following terms and conditions, when used normally and in accordance with all operating instructions:

- Warranty Period: Coverage under this warranty is limited to the following time periods:
  - a. Phone: a period of 12 months from the date of purchase.
  - Battery and Charger: a period of 12 months from the date of purchase.
  - Other accessories (If included in the box set): a period of 3 months from the date of purchase.
- This limited warranty only applies to products manufactured by or for Huawei and that can be identified by the "Huawei" trademark, trade name, or logo affixed to them. The limited warranty does not apply to any non-Huawei products or software.
- The Warranty extends only to Purchasers who purchased the Product in the United States of America and is not assignable or transferable to any subsequent purchaser/customer.
- During the limited warranty period, Huawei will repair or replace at Huawei's sole option, any parts of the Product that are defective or malfunction during normal usage.

- Huawei reserves the right to use new or refurbished replacement parts in repair of the Product.
- This limited warranty covers only the costs of parts and labor. Other related costs such as shipping and delivery costs may be born by purchaser at Huawei's option.
- At Huawei's request, Purchaser must prove the date of the original purchase of the Product by a dated bill of sale or dated itemized receipt.

## 7. This warranty does not cover damage resulting from:

- a. Abuse, accident, misuse, improper storage, exposure to liquid, moisture, or dampness:
- External causes such as from collision, fire, flooding, sand, dirt, windstorm, lightning, or earthquake;
- c. Exposure to extreme weather conditions, Acts of God, theft, blown fuse, or improper use of any electrical source;
- d. Computer or internet viruses, bugs, worms, Trojan Horses, cancelbots;
- e. Use with non-Huawei products or products not recommended for use with Huawei products;
- f. normal wear and tear of the equipment;
- Usage of equipment other than its normal and customary manner;
- Improper testing, operation, maintenance, installation, or any alteration or modification of Product;
- Consumable parts, such as batteries, unless damage has occurred due to a defect in Huawei materials and workmanship;
- j. Service performed by anyone who is not a Huawei representative or an authorized Huawei service provider;
- Other acts which are not the fault of Huawei, including damage caused by shipping;
- Cosmetic damages, including but not limited to dents or scratches in decorative, structural, or non-operative parts resulting from normal customer use;

- m. Spillage of food or liquid, corrosion, rust or incorrect voltage; and
- The defective function of the cellular system or inadequate signal reception by the external antenna, or viruses or other software problems introduced into the Product.
- Huawei does not warrant that the operation of this product will be uninterrupted or error-free.
- This warranty will also be null and void in any of the following events:
  - The serial number or warranty seal on the equipment has been altered, defaced or removed;
  - Any term contained in this warranty has been altered or modified in any way without prior written consent of Huawei:
  - Huawei has not been notified by Purchaser of the alleged defect or malfunction of the Product during the applicable warranty period.
- If Product is returned to Huawei after the expiration of the warranty period, Huawei's normal service policies shall apply and Purchaser will be charged accordingly.
  - Huawei assumes no obligation or liability beyond that which is expressly provided for in this limited warranty.
  - b. All warranty information, pricing, product features and specifications are subject to change.
- 11. This limited warranty provides Purchaser's sole and exclusive remedy to be provided by Huawei. The agents, employees, distributors, and dealers of Huawei products are not authorized to make modifications to this limited warranty, or make additional warranties binding on Huawei.

# **LIMIT OF LIABILITY**

12 HUAWEI'S LIMIT OF LIABILITY LINDER THIS LIMITED WARRANTY SHALL BE THE ACTUAL CASH VALUE OF THE PRODUCT AT THE TIME PURCHASER RETURNS THE PRODUCT FOR REPAIR. AS DETERMINED BY THE PRICE PAID BY THE PURCHASER FOR THE PRODUCT LESS A REASONABLE AMOUNT OF USAGE HUAWEL SHALL NOT BE LIABLE FOR ANY OTHER LOSSES OR DAMAGES SUCH AS SPECIAL, INCIDENTAL. CONSEQUENTIAL, OR PUNITIVE DAMAGES LIMIT OF LIABILITY (INCLUDING BUT NOT LIMITED TO LOSS OF ANTICIPATED BENEFITS OR PROFITS, LOSS OF SAVINGS OR REVENUE, LOSS OF DATA, LOSS OF USE OF THE PRODUCT OR ANY ASSOCIATED EQUIPMENT. COST OF CAPITAL, COST OF ANY SUBSTITUTE **EQUIPMENT OR FACILITIES. DOWNTIME. ANY COSTS** OF RECOVERING, REPROGRAMMING, OR REPRODUCING ANY PROGRAM OR DATA, ANY FAILURE TO MAINTAIN THE CONFIDENTIALITY OF DATA STORED ON THE PRODUCT, THE CLAIMS OF ANY THIRD PARTIES, INCLUDING SUBSEQUENT PURCHASERS. AND INJURY TO PROPERTY. RESULTING FROM THE PURCHASE OR USE OF THE PRODUCT OR ARISING FROM BREACH OF THIS WARRANTY, BREACH OF CONTRACT, NEGLIGENCE. STRICT LIABILITY, OR ANY OTHER LEGAL OR EQUITABLE THEORY, EVEN IF HUAWEI KNEW OF THE LIKELIHOOD OF SUCH DAMAGES), HUAWEI SHALL NOT BE LIABLE FOR DELAY IN RENDERING SERVICE UNDER THE LIMITED WARRANTY, OR LOSS OF USE DURING THE PERIOD THAT THE PRODUCT IS BEING REPAIRED.

# **DISCLAIMER OF WARRANTY**

- 13. HUAWEI'S LIABILITY UNDER EITHER THE IMPLIED WARRANTY OF MERCHANTABILITY OR FITNESS FOR A PARTICULAR PURPOSE, SHALL BE LIMITED TO THE DURATION OF THE FOREGOING LIMITED WRITTEN WARRANTY. OTHERWISE, THE FOREGOING LIMITED WARRANTY IS PURCHASER'S SOLE AND EXCLUSIVE DISCLAIMER OF WARRANTY REMEDY AND IS IN LIEU OF ALL OTHER WARRANTIES, EXPRESS OR IMPLIED.
- 14. Some states do not allow exclusion or limitation of incidental, consequential, or punitive damages, or permit limitations on the length of implied warranties, so certain of these warranty limitations may not apply to Purchaser. This limited warranty gives Purchaser specific legal rights; Purchaser may also have other rights which vary from state to state. If any term of this limited warranty is held to be illegal or unenforceable, the legality or enforceability of the remaining terms shall not be affected or impaired.
- 15. This limited warranty allocates risk of Product failure between Purchaser and Huawei, and Huawei's Product pricing reflects this allocation of risk and the limitations of liability contained in this limited warranty.

## **Contact Huawei**

WEB SITE: HTTP://WWW.HUAWEIDEVICE.COM

EMAIL: SUPPORTUSA@HUAWEI.COM

- \* This contact information may change without notice. Please contact your authorized Huawei retailer for updated contact information.
- \* By selecting a rate plan and activating your phone, you agree to the MetroPCS Terms and Conditions of Service available at metropcs.com.